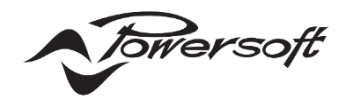

# **ハイインピーダンス出力の設定ガイド**

# AUDIO)) BRAINS

株式会社オーディオブレインズ

### **はじめに**

このドキュメントではハイインピーダンススピーカーを駆動するためのアンプの設定方法を記述しています。 正しく設定を行うことで、スピーカーの破損を回避し、音響システムのクオリティを向上することができます。

### **ハイインピーダンス(Hi-Z)スピーカーとは**

一般的にハイインピーダンススピーカーとは、スピーカー内部(もしくは外部接続)に高抵抗(主に 300Ω~10kΩ程度)の トランスが装備されたスピーカーのことをさします。

ハイインピーダンススピーカーは以下の利点により、様々なシチュエーションで使用されています。

- ・1 つの出力に多くのスピーカーを接続できる
- ・アンプとスピーカーまでのケーブルを長くできる
- ・アンプとスピーカーまでのケーブルを細くできる

これらの利点はアンプの出力電圧と出力電流、スピーカーの抵抗のオームの法則で成り立っています。

ハイインピーダンスは出力電圧が"100V"で設計されている【100V ライン(もしくは 100 系)】、"70V"で設計されてい る【70V ライン(もしくは 70 系)】があります。

70V は 100V に比べ各スピーカーへの入力電圧が半分になるため、2 倍までのスピーカーを接続することができるよう になります。

## **各アンプシリーズの Hi-Z 出力設定の方法**

Powersoft のアンプは全モデルで Hi-Z に対応しています。 ただし、一部のアンプは本体から出力電圧の変更をする必要があります。

#### **■Unica/X/T シリーズの出力設定**

これらのシリーズは Lo-Z と Hi-Z の両方のインピーダンスに対応しています。 設定をせずとも Hi-Z を駆動するための十分な電力をチャンネルごとに出力できるため、 **Lo-Z または Hi-Z の出力設定を切り替える必要はありません。**

#### **■Ottocanali/Quattrocanali/Duecanali シリーズの出力設定**

これらのシリーズは各チャンネルで Lo-Z または Hi-Z の出力設定が可能です。

出荷時は全てのチャンネルが Lo-Z 設定となっているため Hi-Z 設定が必要なチャンネルは、アウトプットコネクタの下に ある DIP スイッチの位置を変更してください。

**70V/100V(Hi-Z)のスピーカーを接続するチャンネルに対応する DIP スイッチを設定する必要があります。**

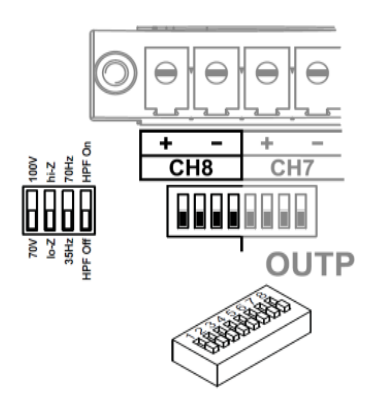

各チャンネルの DIP スイッチは以下の表に従い動作します。

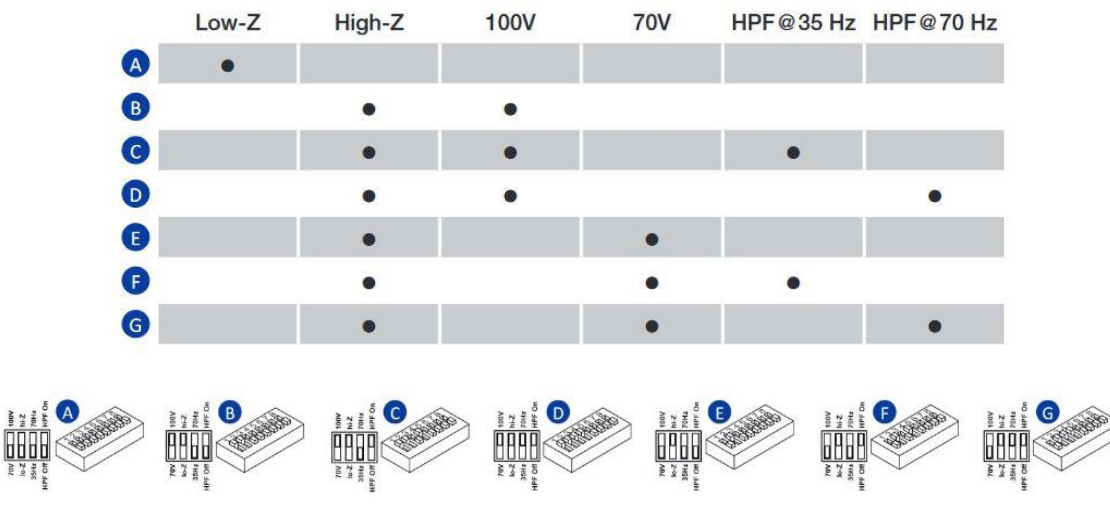

※Hi-Z スピーカーの特性異変を防ぐため、HPF(ハイパスフィルター)の使用を推奨しています。

#### **■Mezzo の出力設定**

Mezzo は Lo-Z と Hi-Z の両方のインピーダンスに対応しています。 設定をせずとも Hi-Z を駆動するための十分な電力をチャンネルごとに出力できるため、 **Lo-Z または Hi-Z の出力設定を切り替える必要はありません。**

最大出力電圧は、アンプの背面パネルにある押しボタンを短く押すことで選択できます。

Hi-Zスピーカーのタップ設定に適切な出力を得るため最大電圧の選択をする必要があります。

正確な設定をしない場合、スピーカーの合計出力以上のリミッター設定が反映されてしまう恐れがありまので、最大電圧 の設定はご注意ください。

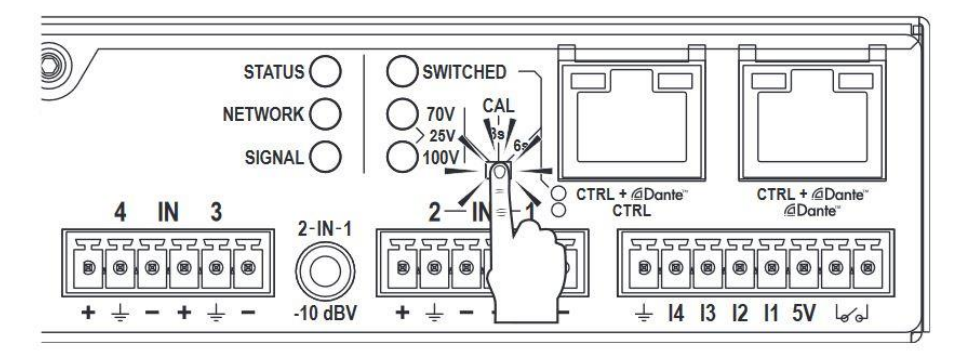

選択した出力電圧はLEDの点灯状態によって表示され、表示方法は以下の表に従います。

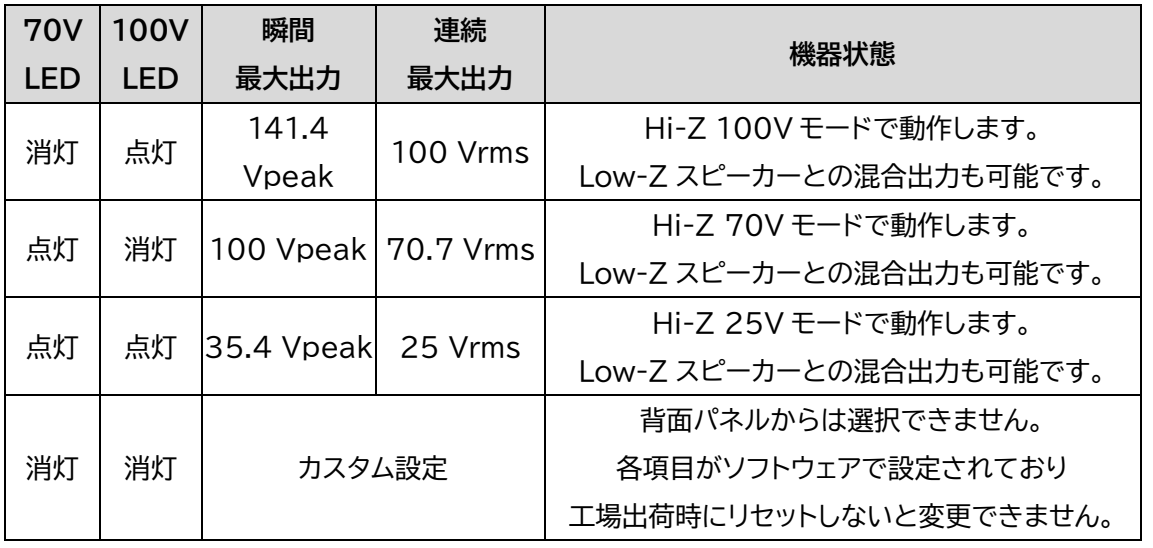

**※どの設定でもLow-Zを問題なく駆動できます。**

## **Armonia Plus での Hi-Z スピーカー設定**

Armonia PLUS ソフトウェアで Hi-Z スピーカーを使ってシステム構築を行う場合、Hi-Z 設定がされたスピーカーデー タをご使用ください。

スピーカーデータにはリミッターが組み込まれておりますので Lo-Z と Hi-Z のスピーカーデータではリミッター値が異な りますのでご注意ください。

Hi-Z チャンネルに Lo-Z のスピーカーデータを割り当ててしまうと低い電圧でリミッターが作動してしまい、十分な出力 を得られないという誤った結果を引き起こしてしまいます。

下記に Hi-Z スピーカーをロードする方法を記載します。

#### **■Hi-Z スピーカープロファイルのリンク**

Hi-Z駆動が可能なスピーカーデータでは、赤枠のように「HiZ Mode」のON/OFFスイッチがあるので、必ずONにしてく ださい。

ここがOFFの状態だと、Lo-Zスピーカーとして認識され、Lo-Zでのリミッターが適用されている可能性があります。

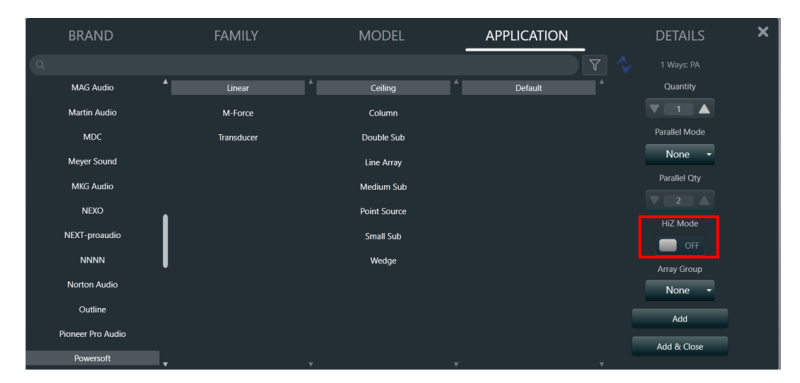

HiZ Mode を ON にすると Transmitter が表示されます。 接続したスピーカーのタップの値に合わせて、プルダウンから選択してください。

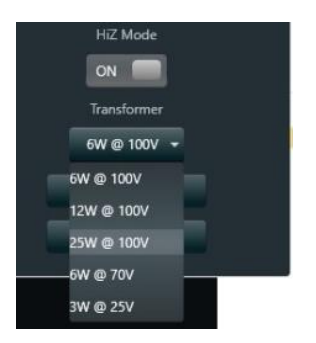

#### **■ワークスペースの Hi-Z スピーカー**

スピーカーは Lo-Z/Hi-Z の区別なくワークスペースに配置されます。 アイコンの見た目だけではどちらのモードで配置されているかは判断できません。 スピーカーがどちらのモードで配置されているかは、マウスカーソルをスピーカーに重ねることで表示されます。

下図がワークスペースに配置されたスピーカーの情報を表示した例です。

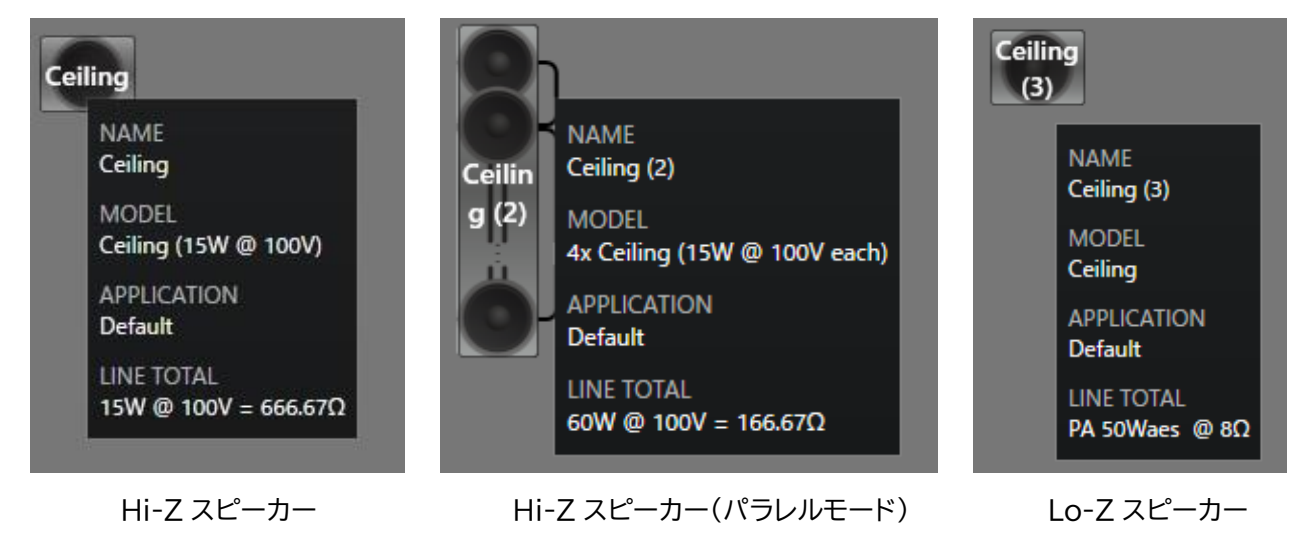

## **AUDIO)**) BRAINS

当製品に関してご質問などございましたら、以下までお気軽にお問い合わせください。 受付時間:午前10時〜午後6時(土曜・日曜・祝日、年末年始を除く)

【お問い合わせ先】 株式会社オーディオブレインズ 〒216-0034 神奈川県川崎市宮前区梶ヶ谷3-1 TEL:044-888-6761 URL:<https://audiobrains.com/>

> 2024.02 DO000000.00 REV.01